# CALYXSOFTWARE®

# WebConnect® Interface Submission

Click the **Send** button to submit the completed online form.

Fax or email the completed form to (214) 252-5650 or interfacecertification@calyxsoftware.com.

Email account and agreement changes to the Interface Account Manager at calyxnetwork@calyxsoftware.com.

**Important:** Only the service provider contracted with CalyxSoftware and listed as the interface provider in Point is authorized to submit this information. To include your listing in multiple categories, an agreement for each additional listing is required. A separate submission form must be completed for each listing.

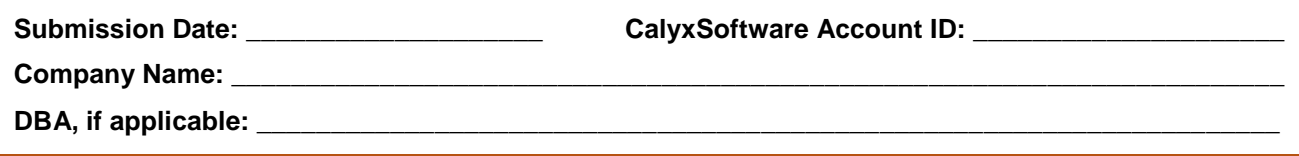

# **Contact information**

Provide contact information for administrative, technical, and billing questions.

**Important:** Please notify the Interface Account Manager as soon as possible when any contact information changes.

# **Project Manager**

The Project Manager handles the business relationship between your organization and CalyxSoftware and is the point person for the entire project.

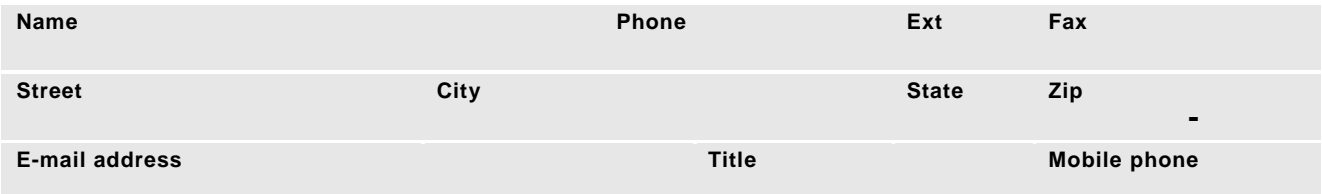

#### **Technical contact**

The technical contact is the person who CalyxSoftware should contact if there are any technical issues with the interface. If a technology provider assists with development of your interface, please provide their information.

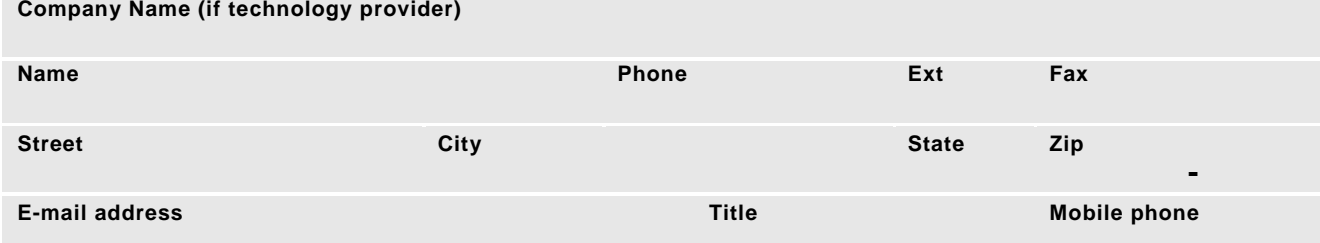

# **Additional contact (optional)**

The additional contact is the person to whom CalyxSoftware will distribute Point/WebConnect SDK releases.

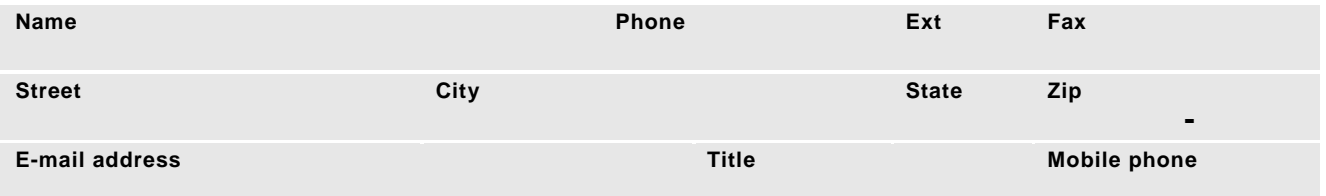

# **Who should receive new Point/WebConnect SDK releases? (Select all that apply.)**

□ Project Manager Technical contact Additional contact

# **Point configuration**

Provide information about your Point listing.

### **Listing explanation**

The following table describes how your profile information will display in your interface.

**Note:** Each WebConnect interface name must be unique. In addition, your interface name should be the same, or nearly the same, as the name on the interface agreement addendum.

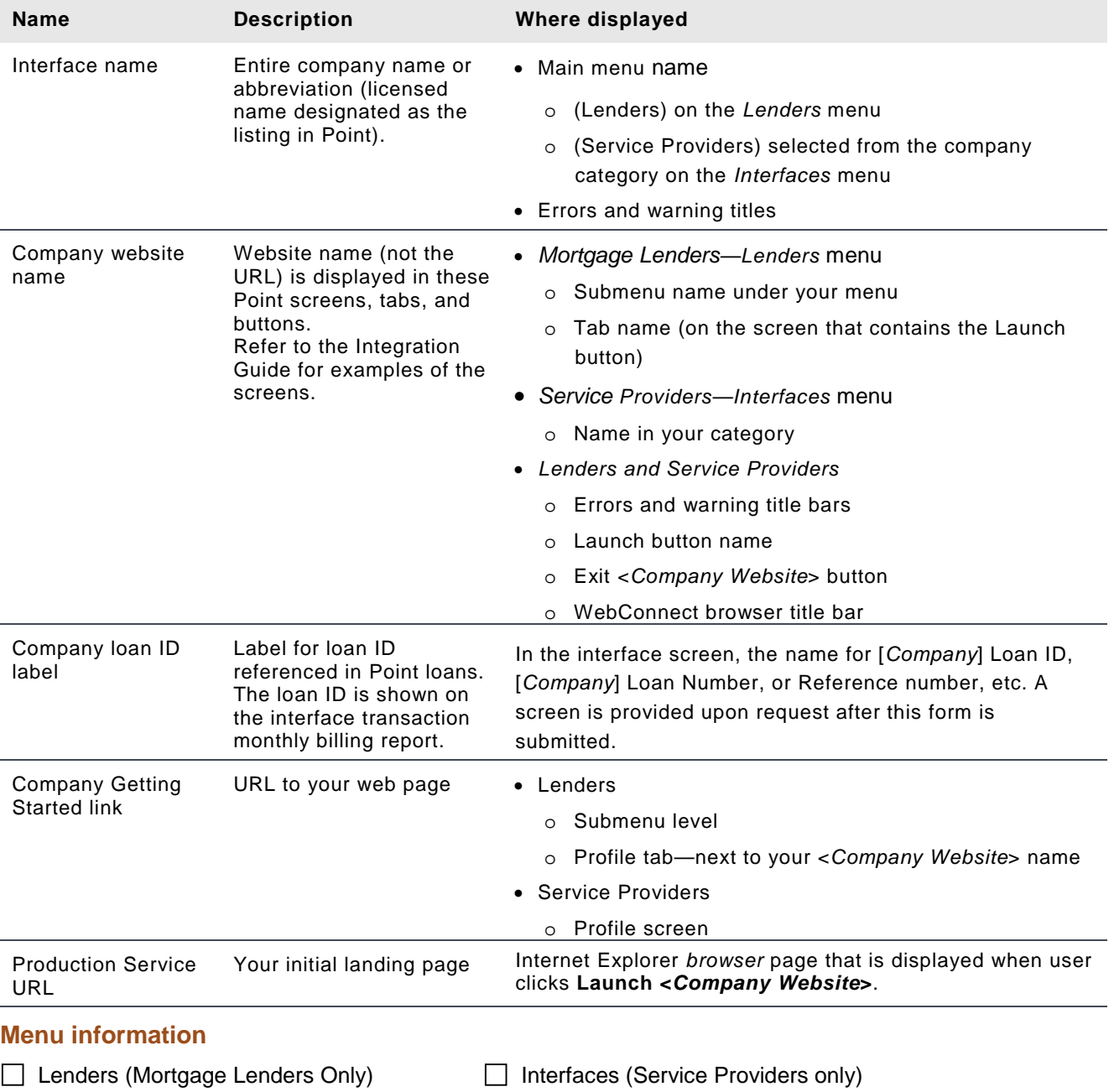

# **Category information (Service Providers only)**

The Service Provider name is listed on the Interfaces menu in one of the following categories. Select the category where your company name should appear. (Select only one.)

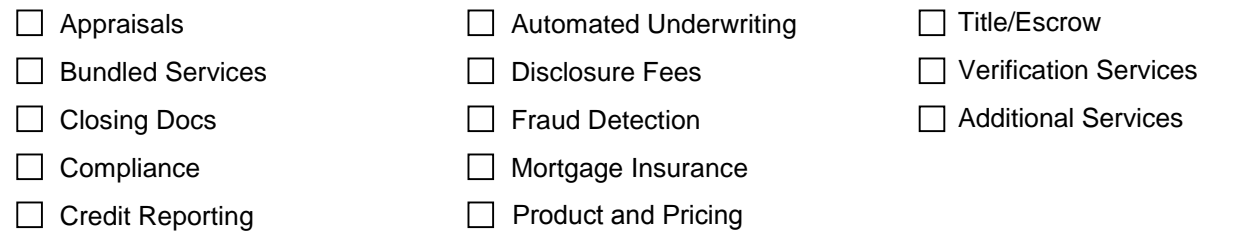

To include your listing in more than one category, an agreement for the additional listings is required. A separate submission form must be completed for each listing.

**Important:** The category or menu where your listing is located in Point must match the menu location designated in the license agreement. CalyxSoftware reserves the right to change a company menu location.

#### **Technical information**

The information in this section is used to configure your Point interface in your production environment. Your WebConnect interface will be deployed in Point with the information entered here. If you use the services of a technology provider, verify this information with them.

At the time of form submission for certification, these URLs must be in working order. You can change the content of these pages at any time (as you go to production, deploy upgrades, etc.). Contact your Interface Support Engineer to use an unsecure (http) address as the Company Service URL.

**Account ID** (assigned by CalyxSoftware, located on the Agreement)

**Interface name** (listing in Point) **Company website name** (not required to be a URL)

**Company loan ID label** (loan reference number field label in Point)

**Getting Started URL link** (for Marketing, signup, and support for Point users)

**Production Service URL** (the first page of the website when launched from Point)

https://

#### **Screen shots**

Provide a series of screenshots to demonstrate the proper usage of the WebConnect method *GetCalyxLoanData*. These screenshots can be from your production site or a test website. Provide a separate, entire, contiguous sequence of screens for each Point version that your website will support.

Please submit screen shots in a separate Microsoft Word or PowerPoint file.

Sample sequence:

- 1. About Point screen from the Help menu that shows the Point version and build number used for the screen prints.
- 2. Page 1 of the Loan Application or the Borrower Information screen, with loan data.
- 3. Website launch screen, with empty Loan ID field.
- 4. First website landing page shown in your website dialog box.
- 5. Additional website pages, including login process.
- 6. Website page that demonstrates that the website was populated with loan data from Point (using the GetCalyxLoanData method).
- 7. Your website tab in Point that contains a new Loan ID populated using the *SetCompanyLoanID* method (if applicable to your interface).
- 8. A subsequent launch of the website landing page shown in your website dialog box.
- 9. Additional website pages that demonstrate that the loan context was preserved without the user having to select the same loan record again on the website.

#### **Implementation**

The following questions are needed so we can better support your interface and plan for new features. It is important that you inform CalyxSoftware when significant changes or updates are made to your website that affect to the WebConnect interface.

#### **Initial rollout features**

1. What loan data formats are read from Point? Select all that apply.

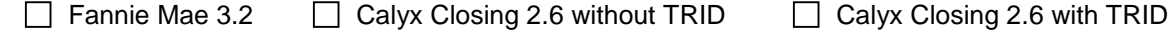

- 2. Are you sending a loan ID or reference number to Point? If yes, how are you using this number?
- 3. Are you sending loan data to Point? If yes, please briefly describe the data you are sending.
- 4. Are you sending statuses or documents to Point? Select all that apply.

 $\Box$  Statuses  $\Box$  Documents

#### **Future implementation**

- 1. What new features do you plan to implement in the future? Please provide date estimates**,** if possible.
- 2. Are there any additional data sets or new features you would like in Point to support the new features that you have planned?

#### **Testing information**

Your WebConnect interface might be included in multiple Point versions. Unless otherwise specified, your interface is included in all prior Point versions that are supported by the I-Update.

#### **Testing confirmation**

CalyxSoftware adds enhancements and fixes to WebConnect as needed. We highly recommended that you test each Point version to determine whether you want to support all available earlier versions.

#### **We confirm that WebConnect interface testing was conducted on the following Point versions:**

• If your testing is still in progress and you are not able to confirm testing at this time, send your testing confirmation before the release of the interface. A test executable will be sent to you prior to the release and followed up by the Interface Support Engineer. Please send final test confirmation during the follow up.

\_\_\_\_\_\_\_\_\_\_\_\_\_\_\_\_\_\_\_\_\_ \_\_\_\_\_\_\_\_\_\_\_\_\_\_\_\_\_\_\_\_\_ \_\_\_\_\_\_\_\_\_\_\_\_\_\_\_\_\_\_\_\_\_ \_\_\_\_\_\_\_\_\_\_\_\_\_\_\_\_\_\_\_\_\_

If you have found some issues with your interface in any of the Point versions, please notify the Interface Support Engineer immediately.

#### **Supported versions**

When testing is complete, if you do not want your interface included in a particular Point version, you can configure your interface to detect the Point version and issue a message to the user in your web page using the *GetCalyxApplicationBuild* method. Refer to the Technical Integration Guide for information about detecting the Point versions.

Which Point versions do you plan to support?

If you are not supporting all Point versions, provide a screen shot that contains the message you will display to Point users when they launch your interface from an unsupported version.

\_\_\_\_\_\_\_\_\_\_\_\_\_\_\_\_\_\_\_\_\_ \_\_\_\_\_\_\_\_\_\_\_\_\_\_\_\_\_\_\_\_\_ \_\_\_\_\_\_\_\_\_\_\_\_\_\_\_\_\_\_\_\_\_ \_\_\_\_\_\_\_\_\_\_\_\_\_\_\_\_\_\_\_\_\_

# **Marketing information**

When your interface is released, CalyxSoftware will add your company information to our Calyx Network list on our website. Provide your company information as you want it to display on our website and in any brochures or marketing literature that CalyxSoftware produces.

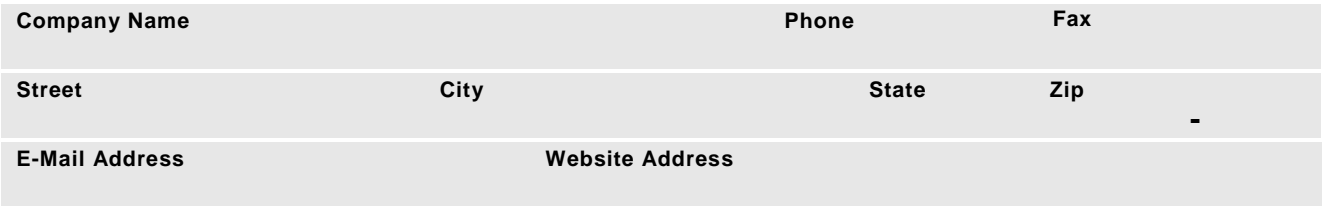

#### **Marketing contact**

Please provide information for the person to contact about marketing-related activities.

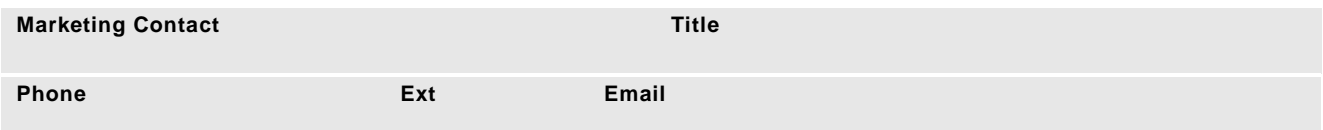

Contact Jenny Harlowe in CalyxSoftware Marketing with any marketing questions or to update your marketing contact information.